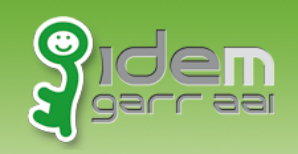

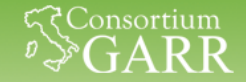

#### **Agenda'**

- Come è fatta la sessione utente: gli attributi!
- Come leggere i dati di sessione
	- **Esempio di codice PHP**
	- **Esempio di codice Python**
	- Esempio di **codice Java** su Apache+Tomcat
- La sessione "passiva": lazy session

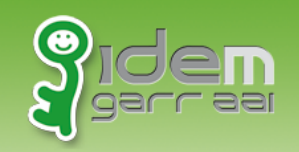

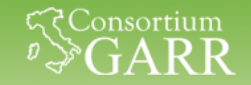

#### Una login federata, cosa succede?

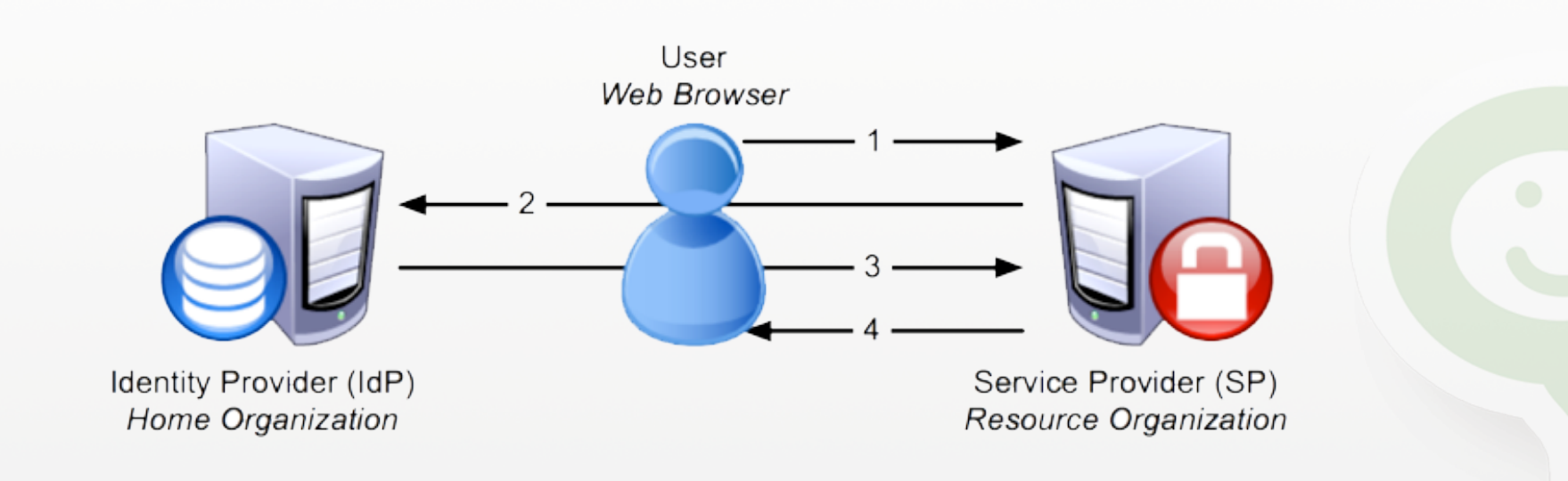

- 1. L'utente richiede la risorsa federata.
- 2. L'utente è rediretto sulla pagina di login dell'IdP.
- **3.** L'IdP scambia con l'SP gli attributi dell'utente autenticato **(nome,'cognome,'email,'…)'**
- 4. L'IdP redirige l'utente autenticato sulla risorsa.

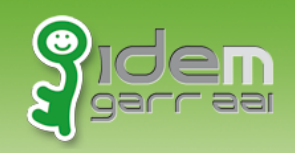

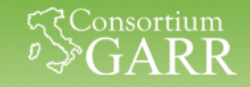

#### La sessione utente, come è fatta?

- Una sessione utente Shibboleth, in Apache HTTPd, consiste di elementi distinti:
	- Il REMOTE\_USER, variabile di ambiente speciale di Apache che contiene lo username dell'utente autenticato.
	- Un insieme di attributi utente, inseriti in **variabili di ambiente** di Apache.

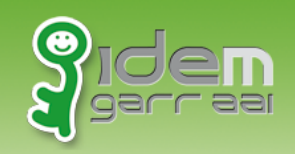

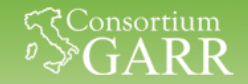

## **Quali attributi?**

- Gli attributi utente sono descritti tecnicamente all'interno degli schemi LDAP, quelli più comuni sono:
	- LDAPv3%rfc4519%
	- inetorgPerson
	- Schac
	- eduPaerson
- La federazione IDEM rilascia delle linee guida riguardo agli attributi utilizzabili dagli IdP e SP della federazione:
	- **Caratteristiche personali** (nome, cognome, titolo, ...)
	- **Contatti** (email, telefono, organizzazione, unità, ...)
	- Autorizzazioni ed accounting *(affiliazione, entitlement, ...)*

#### https://www.idem.garr.it/informazioni-tecniche/attributi

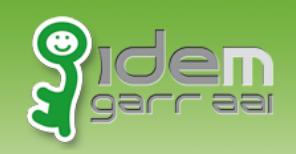

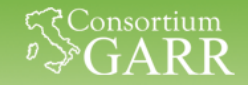

#### Esempio, nome e cognome!

- Alcune *informazioni* possono essere *contenute in diversi* attributi: prendiamo l'esempio del nome e cognome.
- Queste informazioni possono essere contenute in:
	- **displayName**
	- **commonName**
	- **givenName** e%**sn**
- Quando si devono usare questi attributi, quindi, è buona prassi "ricercare" le informazioni necessarie nei vari attributi che potrebbero contenerle.

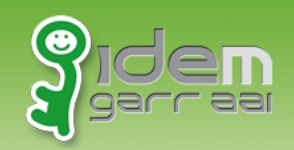

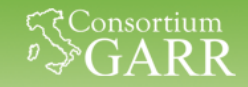

#### **Configurazione del REMOTE USER**

• Sull'SP nel file /etc/shibboleth/shibboleth2.xml vengono specificati quali attributi (della sessione Shibboleth) devono essere usati per valorizzare il REMOTE USER. Il primo attributo trovato nella sessione Shibboleth viene usato a questo scopo.

<ApplicationDefaults entityID="https://sp1.local/shibboleth" REMOTE USER="eppn persistent-id targeted-id">

• Il REMOTE USER non è quindi altro che un attributo di sessione Shibboleth un po' speciale.

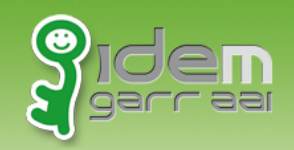

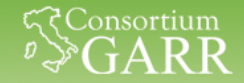

### **Configurazione degli attributi**

• Sull'SP nel file /etc/shibboleth/attribute-map.xml decommentare la parte:

<!-- **Some more eduPerson attributes, uncomment these to use them**... --> <Attribute name="urn:mace:dir:attribute-def:eduPersonPrimaryAffiliation" id="primary-affiliation"> <AttributeDecoder xsi:type="StringAttributeDecoder"

```
caseSensitive="false"/> 
</Attribute>
```

```
<Attribute … 
<Attribute … 
<Attribute …
```
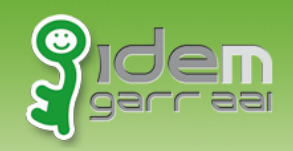

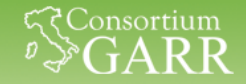

### Leggere gli attributi: PHP

• Le variabili di ambiente di Apache vengono lette da PHP dal dizionario **\$\_SERVER**:

```
<?php
function getName() { 
    if (array key exists("displayName", $ SERVER)) {
        return implode(" ", explode(";", $ SERVER["displayName"]));
    } else if (array key exists("cn", $ SERVER)) {
        return implode(" ", explode(";", $ SERVER["cn"]));
    } else if (array key exists("givenName", $ SERVER) && array key exists("sn", $ SERVER)) {
        return implode(" ", explode(";", $ SERVER["givenName"])) . " " .
               implode(" ", explode(";", $ SERVER["sn"]));
 } 
     return "Unknown"; 
} 
$username = $ SERVER["REMOTE USER"];
\text{Same} = \text{qetName}();
print "<h1>Ciao " . $username . "!!!</h1>"; 
print "<p>Il tuo nome & egrave; " . $name . ".</p>";
?>
```
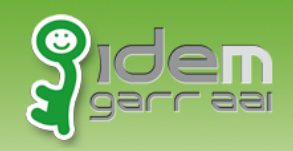

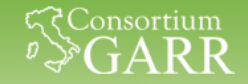

### Leggere gli attributi: Python

• Le variabili di ambiente di Apache vengono lette da Python dal dizionario%**os.environ**:%

```
#!/usr/bin/python2.7 
    import cgitb
    from os import environ
     cgitb.enable() 
     def get_name(): 
          if "displayName" in environ: return " ".join(environ["givenName"].split(";")) 
         elif "cn" in environ: return " ".join(environ["cn"].split(";"))
          elif "givenName" in environ and "sn" in environ: 
             return " ".join(environ["givenName"].split(";")) + " " + \
                     " ".join(environ["sn"].split(";")) 
          return "Unknown" 
    print "Content-Type: text/html;charset=utf-8\n" 
    username = environ.get("REMOTE USER", None)
     name = get name()print "<h1>Ciao %s!!!</h1>" % username 
    print "<p>Il tuo nome & grave; %s.</p>" % name
Andrea Biancini – Consortium GARR – Roma, 30/09/2014 81. March 2014 19:30 19:30 19:30 19:30 19:30 19:30 19:30 1
```
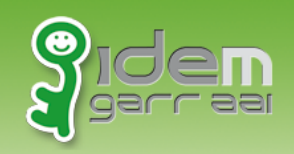

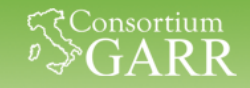

### Leggere gli attributi: Java, schema

• La configurazione preferibile per applicazioni Java prevede di utilizzare Apache HTTPd davanti a Tomcat e far dialogare i due tramite **connettore AJP.** 

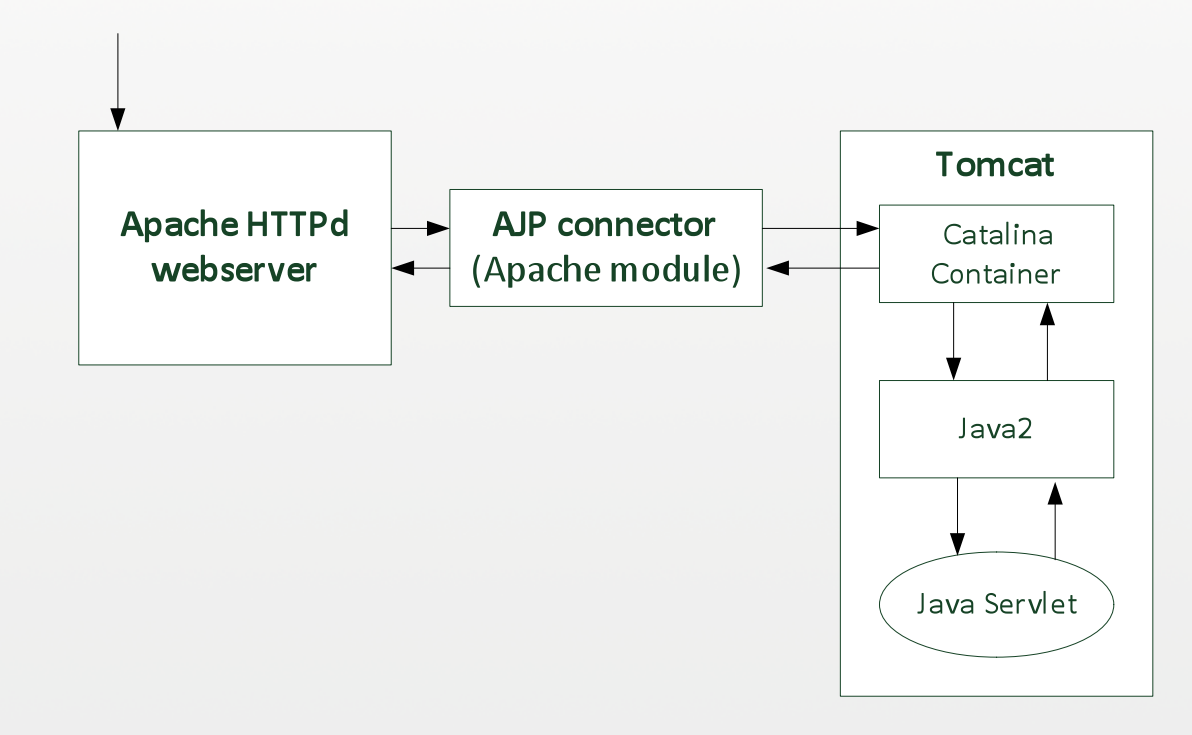

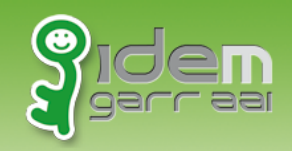

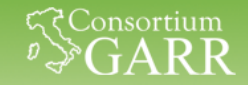

## Leggere gli attributi: Java, conf. 1

- Il connettore AJP passa automaticamente le variabili di ambiente di Apache HTTPd a Tomcat, ma passa SOLO le variabili che hanno il **prefisso AJP**.
- Nel file /etc/shibboleth/shibboleth.xml

```
<ApplicationDefaults
     entityID="https://sp1.local/shibboleth" 
    REMOTE USER="eppn persistent-id targeted-id"
     attributePrefix="AJP_">
```
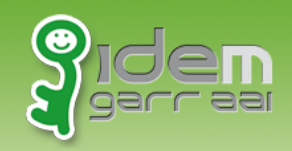

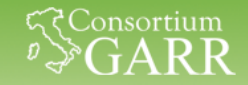

## Leggere gli attributi: Java, conf. 2

- Il connettore AJP passa automaticamente il REMOTE\_USER, ma%perché%tomcat%lo%legga%è%necessario%**disabilitare' l'autenticazione di Tomcat.**
- Nel file /etc/tomcat7/server.xml:

```
<Connector port="8009" 
             protocol="AJP/1.3" 
             redirectPort="8443" 
             tomcatAuthentication="false" />
```
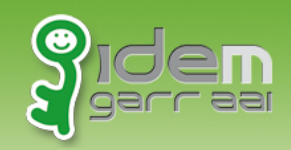

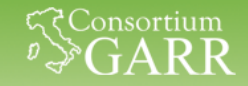

#### Leggere gli attributi: Java, codice

• A questo punto in una servlet è possibile leggere le variabili dall'oggetto request come segue:

```
private String getName(HttpServletRequest request) { 
       if (request.getAttribute("givenName") != null) { 
         return (String) request.getAttribute("givenName"); 
       } else if (request.getAttribute("cn") != null) { 
         return (String) request.getAttribute("cn"); 
       } else if (request.getAttribute("givenName") != null && request.getAttribute("sn") != null) { 
         return (String) request.getAttribute("givenName") + " " + (String) request.getAttribute("sn"); 
     } 
       return "Unknown"; 
    } 
    protected void doGet(HttpServletRequest request, HttpServletResponse response) throws
                                                                                    ServletException, 
    IOException { 
       PrintWriter pw = response.getWriter(); 
       String username = request.getRemoteUser(); 
      String name = getName(request);
       pw.println("<h1>Ciao " + username + "!!!</h1>"); 
      pw.println("<p>Il tuo nome & eqrave " + name + " < /p>");
} Andrea%Biancini%–%Consor5um%GARR%–%Roma,%30/09/2014% 13
```
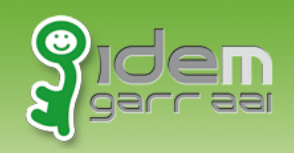

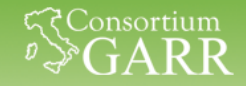

## La sessione "passiva": lazy session

- Per alcune applicazioni potrebbe avere senso offrire **qualche** funzionalità ad utenti anonimi e permettere agli utenti autenticati di effettuare operazioni aggiuntive.
- Altre applicazioni potrebbero essere accessibili sia tramite **utenza federata che tramite utenza locale (o altri tipi di login,** federati o non).
- In questi casi Shibboleth offre una funzionalità chiama "lazy **session"**.%

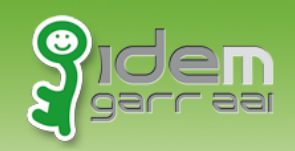

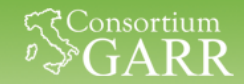

### Lazy session, un esempio!

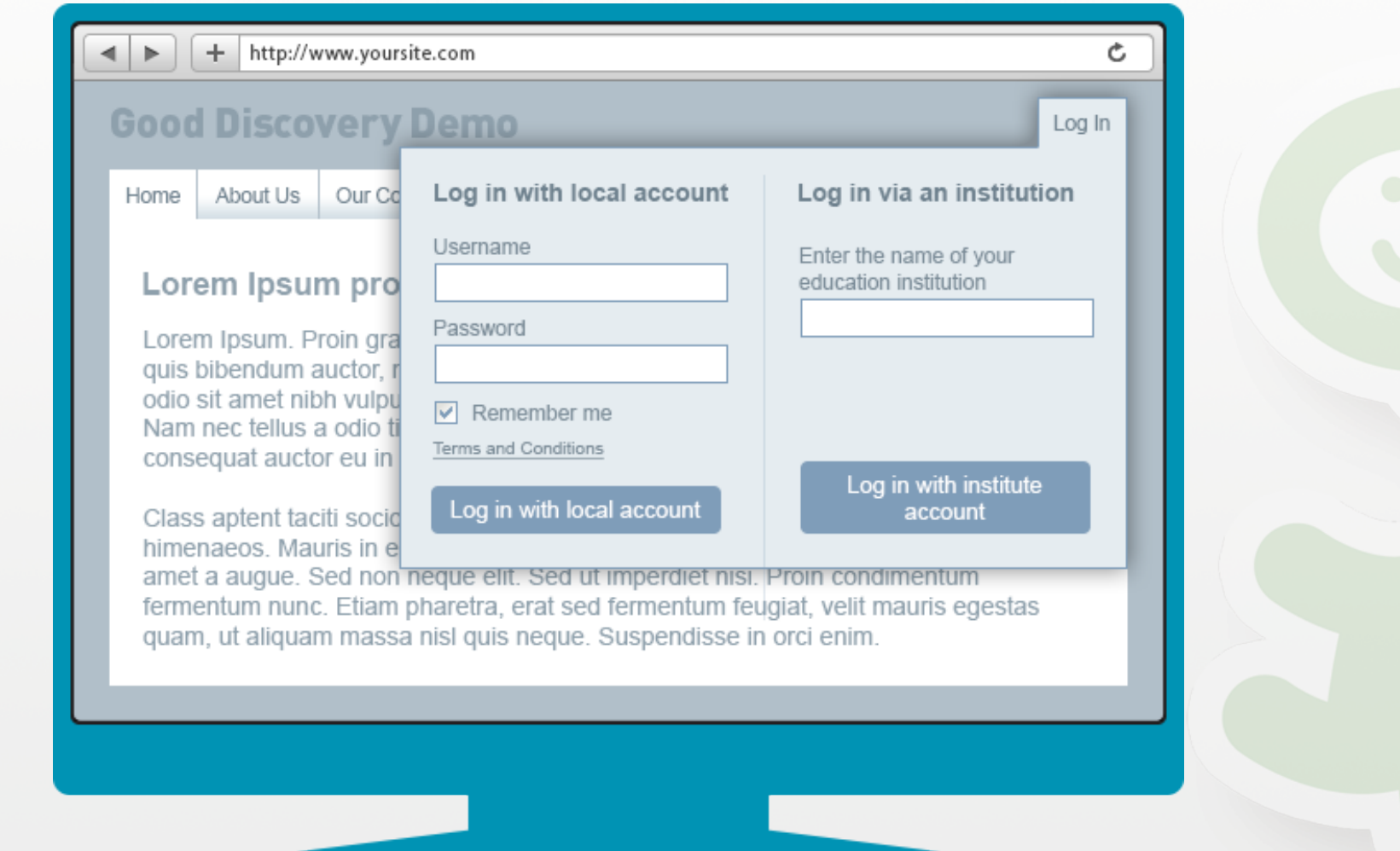

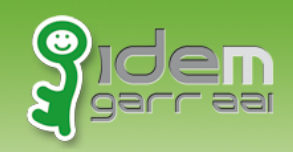

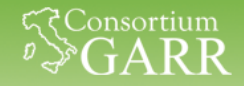

# **Lazy session: Apache configuration**

- La configurazione della Location in Apache deve quindi diventare come segue.
- In/etc/apache2/sites-enabled/service provider.conf <Location /lazy.php> AuthType shibboleth ShibRequestSetting requireSession **false**  Require **shibboleth**  </Location>

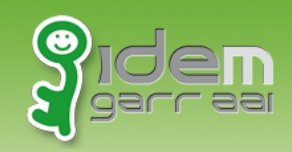

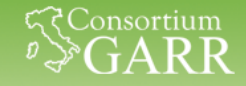

# Lazy session, una pagina di esempio

• A questo punto possiamo creare una pagina così fatta (ad esempio la pagina /lazy.php in PHP):

```
<?php
$l = "/Shibboleth.sso/Login?target=/lazy.php"; 
$username = $ SERVER["REMOTE USER"];
if (!isset($username) || empty($username)) { 
     print "<p>Utente anonimo "; 
     print "<a href=\"".$l."\">Login</a></p>"; 
} 
else { 
     print "<p>Utente autenticato: ".$username."</p>; 
} 
?>
```
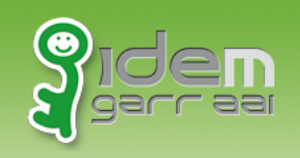

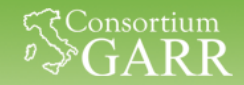

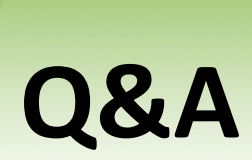

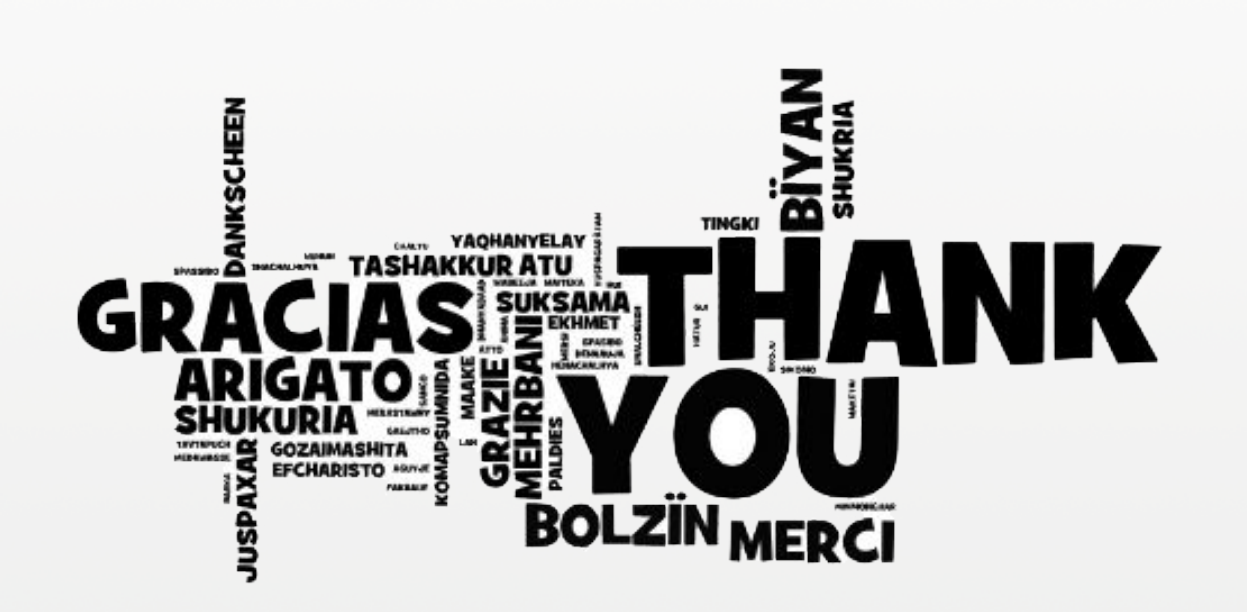

Andrea Biancini – Consortium GARR – Roma, 30/09/2014 18

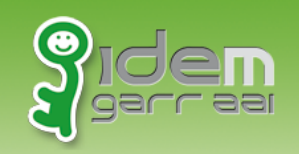

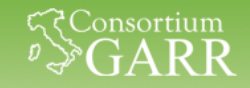

# **Configurare gli attributi di sessione**

• Gli attributi di sessione Shibboleth devono essere **configurati** sia lato IdP che lato SP.

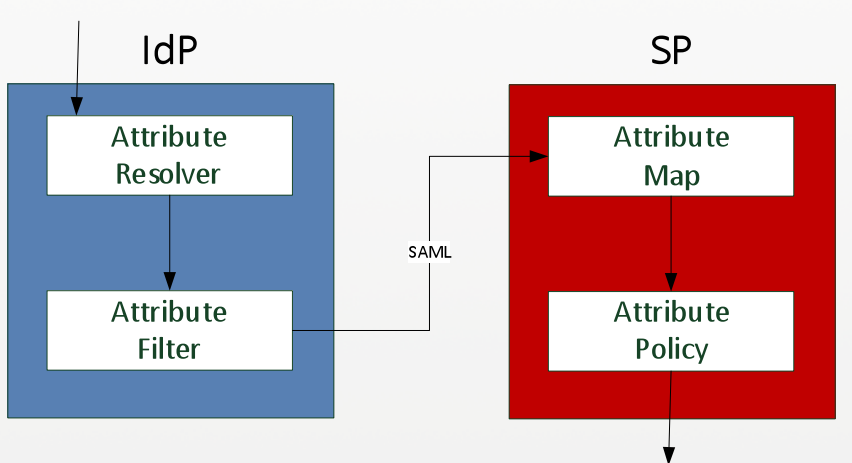

- In entrambi i casi si hanno due fasi:
	- **Mappatura e recupero** dei valori degli attributi di sessione (attribute-resolver e attribute-map).
	- Filtro ed eliminazione degli attributi non conformi o indesiderati (attribute-filter e attribute-policy).

Andrea Biancini – Consortium GARR – Roma, 30/09/2014 19

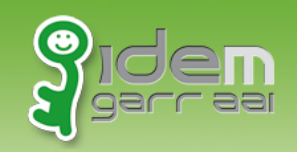

...

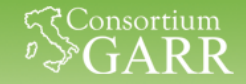

### **Esempio configurazione, IdP**

• /opt/shibboleth-idp/conf/attribute-resolver.xml

<resolver:AttributeDefinition id="givenName" xsi:type="ad:Simple" sourceAttributeID="**givenName**"> <resolver:Dependency ref="**myLDAP**" />

 <resolver:AttributeEncoder xsi:type="**enc:SAML1String**" name="**urn:mace:dir:attribute-def:givenName**" /> <resolver:AttributeEncoder xsi:type="**enc:SAML2String**" name="**urn:oid:2.5.4.42**" friendlyName="givenName" />

</resolver:AttributeDefinition>

/opt/shibboleth-idp/conf/attribute-filter.xml <afp:AttributeRule attributeID="**givenName**"> <afp:**PermitValueRule** xsi:type="**basic:ANY**"/>

</afp:AttributeRule>

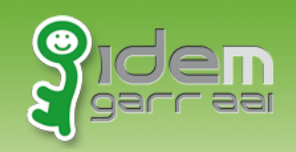

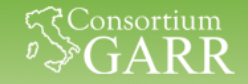

#### **Esempio configurazione, SP**

• /etc/shibboleth/attribute-map.xml

```
<Attribute name="urn:mace:dir:attribute-def:givenName" id="givenName"/> 
<Attribute name="urn:oid:2.5.4.42" id="givenName"/>
```
• /etc/shibboleth/attribute-policy.xml <afp:AttributeRule attributeID="**givenName**"> <afp:PermitValueRule xsi:type="**ANY**"/> </afp:AttributeRule>